## **Bargeldlos zahlen mit dem HOBEX ICT 220 Zahlungsterminal**

Nachfolgend eine Kurzanleitung für die Inbetriebnahme des Terminals in 2NDLIFE

- Bestellen Sie das Zahlungsterminal bei einem HOBEX Vertriebsmitarbeiter unter 0662 22550
- Geben Sie bei der Bestellung eine statische IP Adresse für das Terminal bekannt

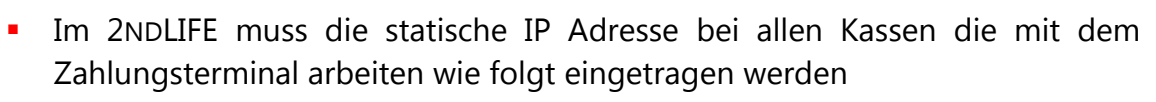

- Im Menü Stammdaten den Eintrag Kassen / Banken anklicken
- **Eine Kasse mit einem Doppelklick öffnen**
- Im Detailfenster die Checkbox für die **IP Adresse** aktivieren
- Im IP Eingabefeld die **IP Adresse** des Terminals eintragen
- Mit einem Klick auf die Feld-bezeichnung **IP Adresse** die Verbindung zum Terminal testen
- Die "**Verbindung erfolgreich"** Meldung mit einem Klick auf **OK** bestätigen
- Die IP Eintragung mit einem Klick auf **Speichern** beenden
- Im Feld Port wird im Normalfall nichts eingetragen

Ab der nächsten Bankomatzahlung wird der Betrag beim Speichern des Beleges automatisch an das Terminal übertragen und das Programm wartet auf eine positive Rückmeldung der durchgeführten Zahlung

- Kommt die positive Rückmeldung, wird die Buchung abgeschlossen und der Kassenbeleg erstellt
- Kommt eine negative Rückmeldung, wird die Buchung abgebrochen

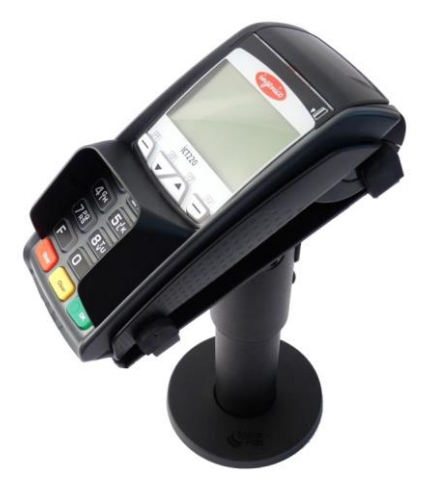

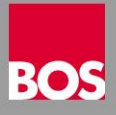